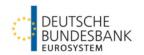

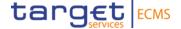

# Open market operations

Information about the community testing phase for open market operations (credit operations in euro, fixed-term deposits)

### Table of contents

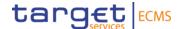

- 1. Testing principles
- 2. Testing period and test cases
  - 2.1. Collection of fixed-term deposits
  - 2.2. Longer-term refinancing operation
- 3. Monitoring of operations
  - 3.1. Pool Overview
  - 3.2. Exposure
  - 3.3. Reports

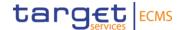

1. Testing principles
Test scenarios and general assumptions

## 1. Testing principles

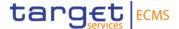

- Open market operations in euro are conducted by Deutsche Bundesbank in accordance with the test plan.
- Counterparties do not have to take any action to ensure a credit operation's allotment and settlement on its value date.
  - Sufficient collateral will be provided by Deutsche Bundesbank.
  - Allotment amounts are the same for every counterparty in the respective open market operation and will be registered by Deutsche Bundesbank.

## 1. Testing principles

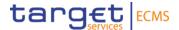

- Payments in CLM have to be checked on settlement and maturity days.
- Counterparties have to ensure sufficient liquidity in CLM for the settlement of fixed-term deposits and the maturing of credit operations in euro.
- Only after the previous credit operation has matured, will the following operation be conducted.

Please send an e-mail to <u>ecms-test@bundesbank.de</u> in case of questions or if you notice any bugs or abnormalities.

## 1. Testing principles

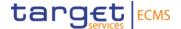

#### **General remarks:**

Please adhere to the testing restrictions set in the "Testing conditions" by the ECB.

ECMS - Professional use (europa.eu)

The ECB's "Testing conditions" are updated every two weeks.

For additional information on the ECMS Community Test, please visit <u>Test and Migration | Deutsche Bundesbank</u>.

This Community Test focuses on the fields relevant to the testing of open market operations. For additional information, please visit <u>ECMS User Handbook for Counterparties (europa.eu)</u>.

We require confirmation of the test cases you conducted. Please complete the survey provided for this purpose.

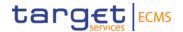

# 2. Testing period and test cases 19th March – 26th March

# 2. Testing period and test cases Testing period

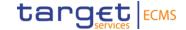

Start: 19th March 2024 Ending: 26th March 2024

| Tuesday, 19 March | Wednesday, 20 March | Thursday, 21 March | Friday, 22 March |
|-------------------|---------------------|--------------------|------------------|
| FTD<br>Settlement | LTRO<br>Settlement  |                    |                  |

| Monday, 25 March | Tuesday, 26 March |
|------------------|-------------------|
|                  | FTD               |
|                  | Maturity          |
|                  | LTRO Maturity     |

You can also address your questions at the Community Test Forum on 8th April 2024.

#### 2. Testing period and test cases

### 2.1. Collection of fixed-term deposits

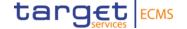

Value Date: Tuesday, 19th March

Maturity Date: Tuesday, 26th March

Duration of Operation: 7 days

Allotment amount: €1m

Interest rate: 2.0 %

The fixed-term deposit has effects on collateral. The collateral pool position is going to increase daily by 55.56 € (accrued interest).

The booking is made in CLM via pacs 009.

\* Allotment amount and interest rate are set by Deutsche Bundesbank and are the same for every counterparty.

#### 2. Testing period and test cases

## 2.2. Longer-term refinancing operation

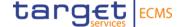

Value Date: Wednesday, 20th March

Maturity Date: Tuesday, 26th March

Duration of Operation: 6 days

Reference Entity: Average MRO rate

Allotment Amount: €2.5m

Spread: 50 bp

The daily accrued interest affects the collateral pool position. Therefore, the amount that has to be collateralised increases with every passing day. The MRO rate is 1.5 % til 21th March and 1.7 % from 22th March onwards. The total amount of accrued interest is 888.89 € at maturity.

The booking is made in CLM via pacs 009.

<sup>\*</sup> Allotment amount and interest rate are set by Deutsche Bundesbank and are the same for every counterparty.

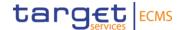

#### 3. Monitoring of operations Test cases

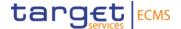

#### Testing activities to check for the fundamental test cases' success:

#### For 3.1. Pool Overview

• The settled operation is displayed in "Pool Overview", with the correct settlement amount and the calculated interest amount.

#### For 3.2. Exposure

• The calculated interest amount for outstanding open market operations is displayed in "Exposure".

#### For 3.3. Reports

• All payments expected in connection with open market operations are included in the report "MPO Expected Payments" and have the appropriate status.

Payments have to be checked in CLM on settlement and maturity days.

For additional information on fundamental test cases, please visit <u>ECMS user testing - fundamental test cases</u> (<u>europa.eu</u>).

# 3. Monitoring of operations Test cases

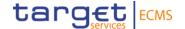

#### Testing activies exceeding the fundamental test cases:

#### For 3.2. Exposure

- Please be aware that it is possible for you to delete the display of interest calculation for individual days.
- Please check whether the operations that have to be netted display the correct nominal, interest and netting amounts.

#### 3.1. Pool Overview

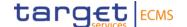

Module: Collateral and Credit

Screen: Pool Overview >> Pool Overview >> "Search" >> choose data set in "List Pools Overview" >> "View"

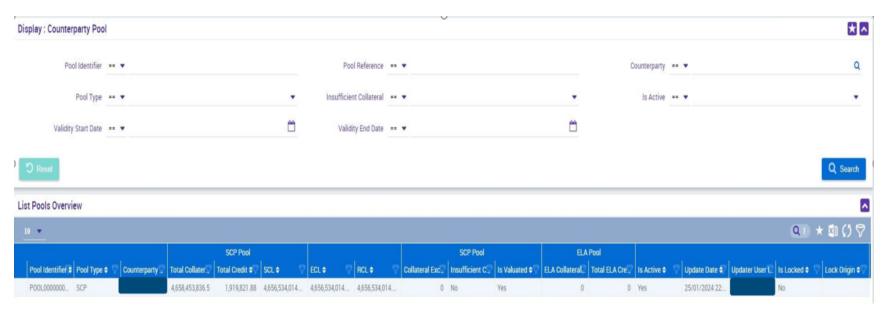

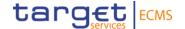

"List Pools Overview" contains the following information:

| Field                  | Explanation                                                        |
|------------------------|--------------------------------------------------------------------|
| Pool Identifier        | Pool ID                                                            |
| Pool Type              | Type of pool                                                       |
| Counterparty RIAD Code | Equal to your MFI Code                                             |
| Total Collateral Value | Consolidated collateral amount                                     |
| Total Credit           | Consolidated amount of open market operations and marginal lending |
| SCL                    | Current credit line                                                |

For additional information on the different fields, please visit the UHB (User Handbook), Chapter 3.5.1.1.1.

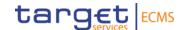

**Module**: Collateral and Credit

Screen: Pool Overview >> Pool Overview >> "View"

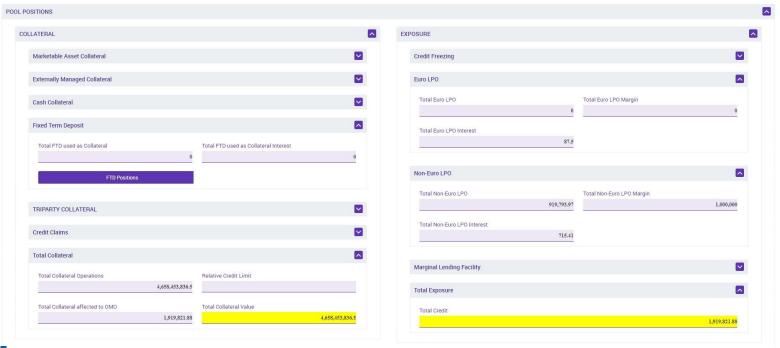

Deutsche Bundesbank 14 March, 2024 Page 16

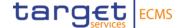

"View Screen" contains the following information (part 1):

| Field                           | Explanation                                                                             |
|---------------------------------|-----------------------------------------------------------------------------------------|
| FTD used as collateral          | Fixed-term deposits relevant to the collateral position                                 |
| FTD used as collateral Interest | Outstanding interest amount for fixed-term deposits relevant to the collateral position |
| FTD Positions Button            | List of all fixed-term deposits (please view chart)                                     |

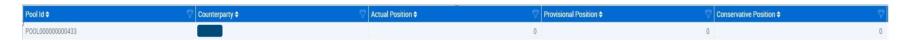

Fixed-term deposits not relevant to the collateral position are also included in the overview.

For additional information on the different fields, please visit the UHB (User Handbook), Chapter 3.5.1.1.1.

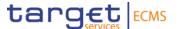

"View Screen" contains the following information (part 2):

| Field                   | Explanation                                                                |
|-------------------------|----------------------------------------------------------------------------|
| Total Euro LPO          | Sum of all liquidity-providing operations in Euro (nominal amount)         |
| Total Euro LPO Margin   | Margin for all liquidity-providing operations in Euro                      |
| Total Euro LPO Interest | Outstanding interest amount for all liquidity-providing operations in Euro |
| Total Credit            | Sum of all credit positions in the pool                                    |

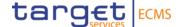

#### Testing activities to check for the fundamental test cases' success:

#### For 3.1. Pool Overview

• Please check if the nominal and interest amounts for your fixed-term deposits and liquidity-providing operations match with your allotted operations in "Pool Overview".

#### 3.2. Exposure

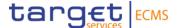

Module: Collateral and Credit

Screen: Exposure >> Open Market Operations >> Operations >> Display Calculated Interest >> "Search"

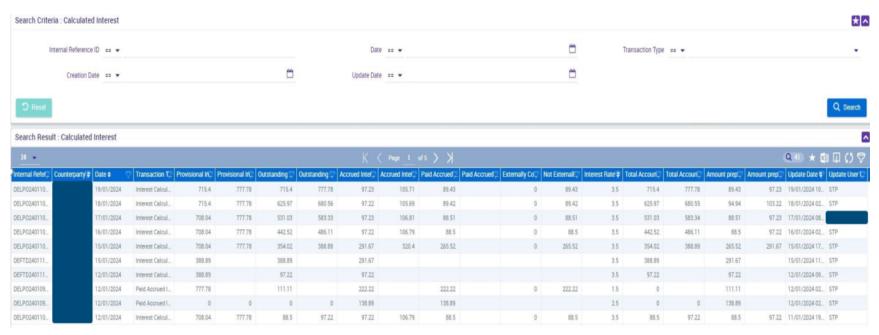

## 3.2. Exposure

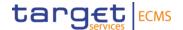

"Display Calculated Interest" contains the following information:

| Field                | Explanation                                                     |
|----------------------|-----------------------------------------------------------------|
| Transaction Type     | Interest rate payment or interest rate calculation              |
| Provisional Interest | Provisionally calculated interest amount to be paid at maturity |
| Outstanding Interest | Interest amount accumulated so far                              |
| Accrued Interest     | Interest amount accumulated on a daily basis                    |
| Interest Rate        | Interest rate applied to an operation                           |

## 3.2. Exposure

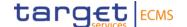

Module: Collateral and Credit

Screen: Exposure >> Open Market Operations >> Operations >> Display Calculated Interest >> "View"

| ch Result : Calculated Interest > View : Calculated Interest |                                          |                                     | Histo  |
|--------------------------------------------------------------|------------------------------------------|-------------------------------------|--------|
| nterest Details                                              |                                          |                                     | -      |
| Date                                                         | Internal Reference ID                    | Provisional Interest Amount         |        |
| 19/01/2024                                                   |                                          |                                     | 715.4  |
| Provisional Interest Amount in currency                      | Accrued Interest                         | Accrued Interest Amount in Currency |        |
| 777.78                                                       |                                          |                                     | 105.71 |
| Outstanding Accrued Interest                                 | Outstanding Accrued Interest In Currency | Paid Accrued Interest               |        |
| 715.4                                                        | 777.78                                   |                                     | 89.43  |
| Paid Accrued Interest in currency                            | Externally Covered Interest Amt          | Not Externally Covered Interest Amt |        |
|                                                              | 0                                        |                                     | 89.43  |
| Total Accounting Interest                                    | Total Accounting Interest in Currency    | Amount prepared for Accounting      |        |
| 715.4                                                        | 777.78                                   |                                     | 89.43  |
| Amount prepared for Accounting in Currency                   |                                          |                                     |        |
| 97.23                                                        |                                          |                                     |        |
|                                                              |                                          |                                     |        |
| ootPrint                                                     |                                          |                                     |        |

# 3. Monitoring of operations 3.2. Exposure

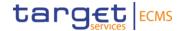

"View Screen" contains the following information:

| Field                          | Explanation                                                       |
|--------------------------------|-------------------------------------------------------------------|
| Provisional Interest           | Provisionally calculated interest amount to be paid at maturity   |
| Outstanding Accrued Interest   | Interest amount accumulated so far                                |
| Total Accounting Interest      | Final interest amount from an accounting perspective              |
| Amount prepared for Accounting | Interest amount accumulated so far from an accounting perspective |

## 3.2. Exposure

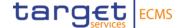

#### Testing activities to check for the fundamental test cases' success:

For 3.2. Exposure:

Please check if the calculated interest amounts match your allotted operations on a daily basis and at maturity.

#### Testing activies exceeding the fundamental test cases:

Additionally, for 3.2. Exposure:

• In "List Screen", it is possible to delete individual days of the interest amount calculation. Please be aware that it is not possible to recover the deleted data.

## 3.2. Exposure (Netting)

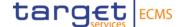

Module: Collateral and Credit

**Screen**: Exposure >> LP Operations Netting >> "Display Netting Result LPO"

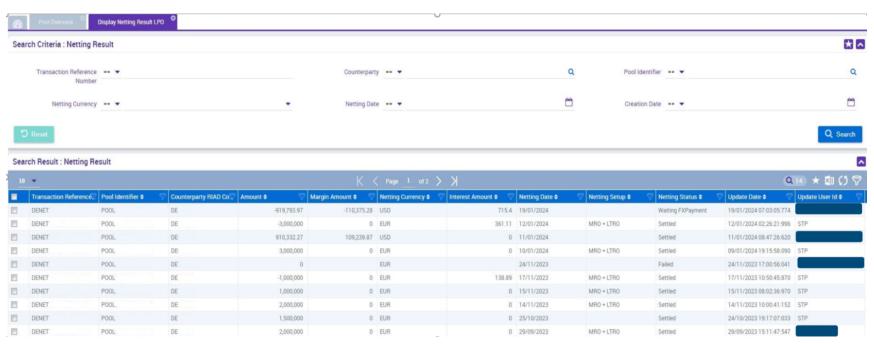

# 3. Monitoring of operations 3.2. Exposure (Netting)

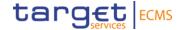

"Netting Results LPO" contains the following information:

| Field            | Explanation                                    |
|------------------|------------------------------------------------|
| Amount           | Nominal netted amount                          |
| Margin Amount    | Netted margin of foreign currency transactions |
| Netting Currency | Currency of operations that have to be netted  |
| Interest Amount  | Netted interest payments                       |
| Netting Date     | Date of netting                                |
| Netting Setup    | Type of netted operations                      |

For additional information on the different fields, please visit the UHB (User Handbook), Chapter 3.3.3.2.3.1.

## 3.2. Exposure (Netting)

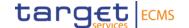

Module: Collateral and Credit

Screen: Exposure >> LPO Operations Netting >> Display Netting Result LPO >> "View"

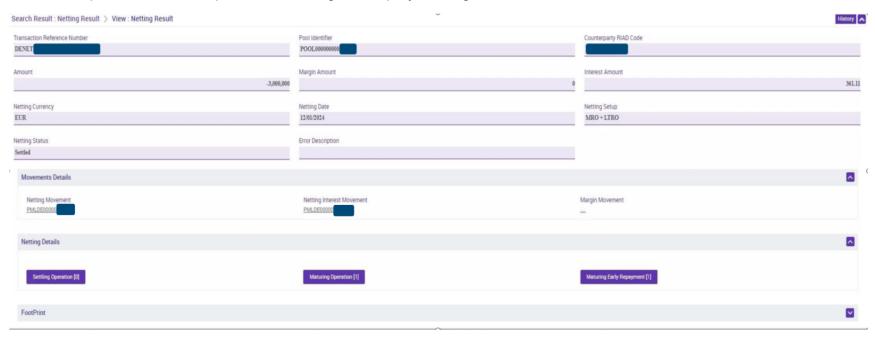

## 3.2. Exposure (Netting)

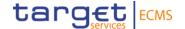

Module: Collateral and Credit

Screen: Exposure >> LP Operations Netting >> Display Netting Result LPO >> "View" >> "Settling Operation"

| Internal Referenc | Pool Identifier 🕈 🖓 | OMORefNo \$ | Accrued Interest | Fx Amount \$ | Outstanding Amo | Contract Currency. | Fx Currency 🗢 🦻 | Instruction Status, | Used As Collatera | To Be Netted 🕈 🖓 | Creation Date 🕈 🖓 | Update Date 🕈 🦻   | Creation User Id 🐬 | Update User Id 🕏 🕏 |
|-------------------|---------------------|-------------|------------------|--------------|-----------------|--------------------|-----------------|---------------------|-------------------|------------------|-------------------|-------------------|--------------------|--------------------|
| DELPO.            | POOL                | 20230184    | 0                |              | 0               | EUR                |                 | Closed              | Yes               | No               | 09/01/2024 14:39: | 12/01/2024 02:26: |                    | STP                |
| DELPO.            | POOL                | 20230180    | 0                |              | 0               | EUR                |                 | Closed              | Yes               | No               | 09/01/2024 14:34: | 12/01/2024 02:26: |                    | STP                |

## 3.2. Exposure (Netting)

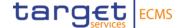

- With "View" it is possible to view data from the List screen for a single operation.
- With "Settling Operation", "Maturing Operation" and "Maturing Early Repayment" it is possible to view details about the netted operations.
- "Display Netting Result LPO" contains the following information:

| Field              | Explanation                           |
|--------------------|---------------------------------------|
| Accrued Interest   | Currently outstanding interest amount |
| Outstanding Amount | Currently outstanding nominal amount  |
| Contract Currency  | Currency of operation                 |
| Instruction Status | Current status of operation           |

**Attention**! When the operation reaches maturity, the accrued interest amount and the outstanding amount both turn to 0 €. It is not possible to check past values.

For additional information on the different fields, please visit the UHB (User Hand Book), Chapter 3.3.3.2.3.3.

# 3. Monitoring of operations 3.2. Exposure (Netting)

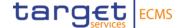

#### Testing activies exceeding the fundamental test cases:

Additionally, for 3.2. Exposure:

• Please check if your booked and matured operations were netted correctly based on the nominal amounts, interest amounts and the booking date.

#### 3.3. Reports

target ECMS

Module: Collateral and Credit

**Screen**: Reporting >> Monetary Policy Operations >> MPO Expected Payments >> "Search"

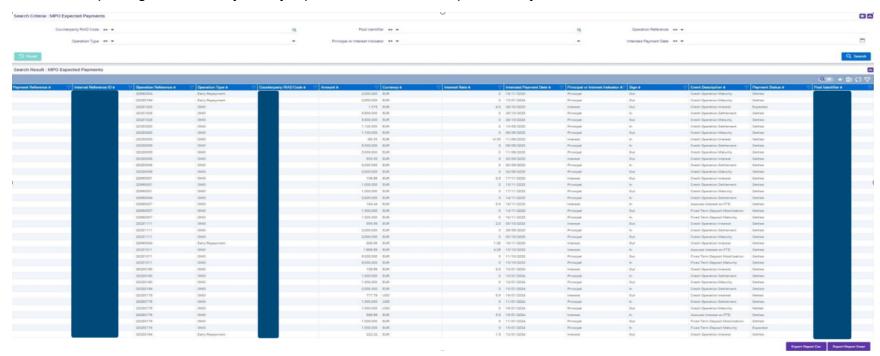

## 3.3. Reports

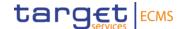

Module: Collateral and Credit

**Screen**: Reporting >> Monetary Policy Operations >> MPO Expected Payments >> "View"

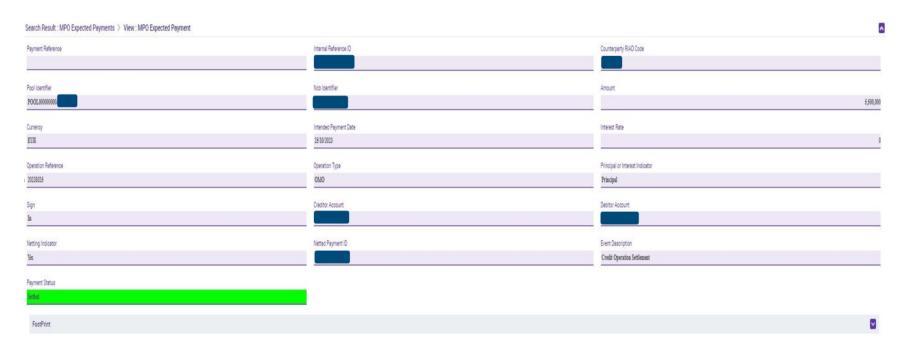

## 3.3. Reports

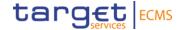

"Expected Payments" contains the following information:

| Field                  | Explanation                                                                   |
|------------------------|-------------------------------------------------------------------------------|
| Operation Reference    | Tender-ID of the operation                                                    |
| Operation Type         | Type of operation                                                             |
| Counterparty RIAD Code | Equal to your MFI Code                                                        |
| Interest Rate          | Interest rate applied to the operation                                        |
| Intended Payment Date  | Date planned for the payment                                                  |
| Principal or Interest  | Nominal or interest payment                                                   |
| Sign                   | Out = Payment to the counterparty / In = Payment to the national central bank |
| Event Description      | Payment type                                                                  |
| Payment Status         | Current status of the payment                                                 |

For additional information on the different fields, please visit the UHB (User Handbook), Chapter 3.3.3.1.1.

# 3. Monitoring of operations 3.3. Reports

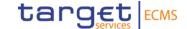

#### Testing activies exceeding the fundamental test cases:

#### For 3.3. Reports:

 Please check if payments (allotment, repayment, interest) were made for your operation in accordance with the operation's properties.

# Additional information

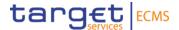

- Please send an e-mail to <a href="mailto:ecms-test@bundesbank.de">ecms-test@bundesbank.de</a> in case of questions or if you notice any bugs or abnormalities.
- If you have successfully completed all test cases on page 12, we ask you to confirm this in the survey provided.